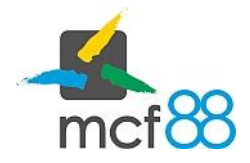

Author: mcf88 Srl

.

## Censimento dispositivo

Per effettuare un censimento, ovvero la registrazione telematica dei propri dispositivi, è necessario conoscere la tipologia di prodotto / servizio fornito dal dispositivo e il protocollo di comunicazione.

Inoltre l'Agenzia delle Entrate richiede di localizzare geograficamente i propri dispositivi inserendo in fase di censimento le coordinate GPS del dispositivo, app8816m riesce in maniera automatica a determinare la posizione del telefono quindi è possibile tramite l'applicazione in maniera semplice e intuitiva effettuare la registrazione di tutti i dispositivi.

ATTENZIONE: per effettuare il censimento di un dispositivo seguire la procedura qui descritta, in caso di censimento tramite qualsiasi altra procedura seguire le linee guide fornite da altra procedura, non verrà fornito supporto da mcf88 Srl per operazioni non pertinenti ad app8816m

Per effettuare questo basta posizionarsi nella schermata dei Dispositivi cliccando sull'apposita voce nel menu laterale di sinistra.

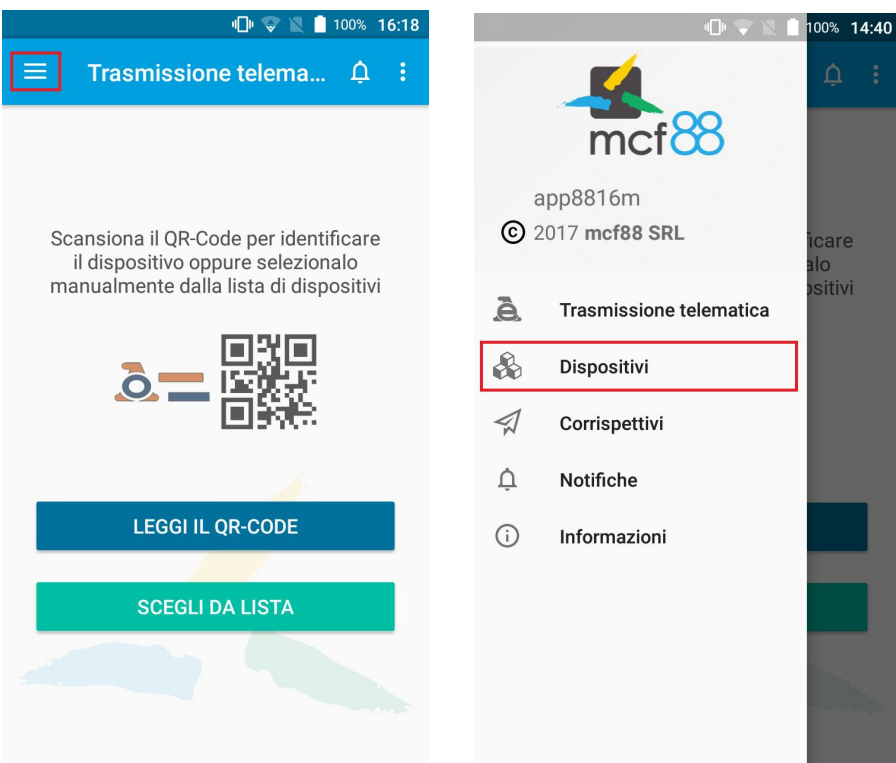

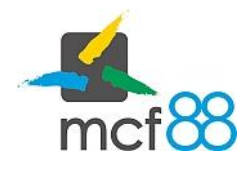

Author: mcf88 Srl

.

Seguire successivamente questa procedura per completare l'operazione di censimento di un dispositivo.

1. Aprire il menu di gestione dei dispositivi cliccando sul pulsante GESTISCI come rappresentato nel riquadro viola della seguente immagine, successivamente cliccare sul pulsante Nuovo dispositivo

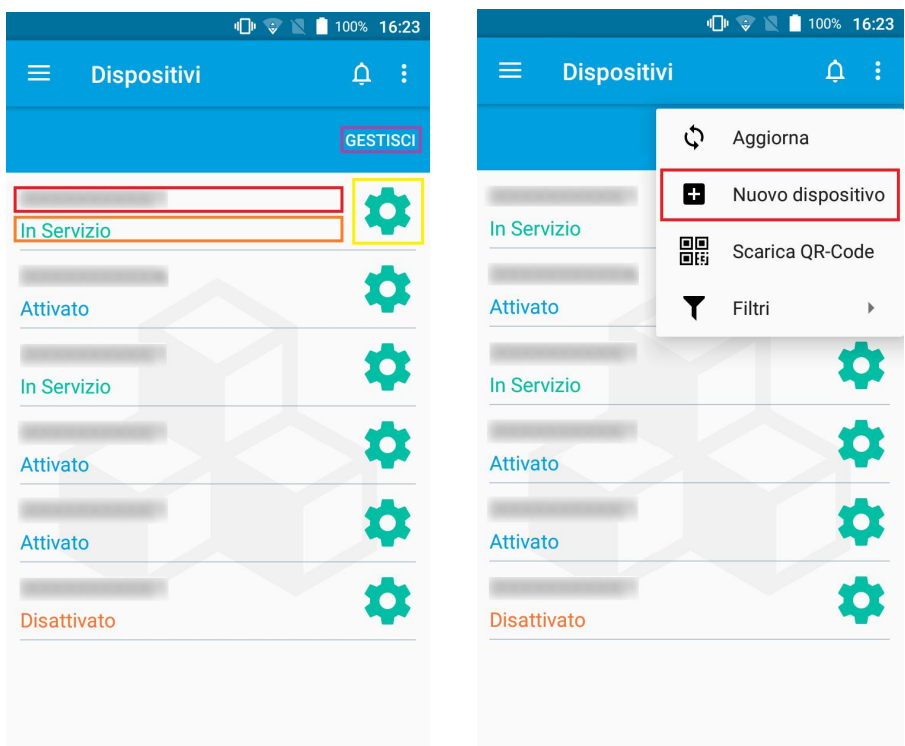

## Censimento dispositivo

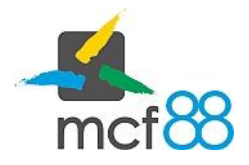

.

- 2. Sarà ora possibile inserire le informazioni per il censimento quali:
	- a. Identificativo Dispositivo: codice alfanumerico di una lunghezza massima di 19 caratteri che identifica univocamente il dispositivo
	- b. Latitudine e Longitudine: informazioni per la localizzazione del dispositivo, come precedentemente detto queste informazioni vengono rilevate in maniera automatica, sarà comunque possibile forzare una nuova lettura cliccando sul pulsante dedicato
	- c. Tipo Dispositivo: tipologia di bene o servizio distribuito tra "Alimentare", "Non alimentare", "Alimentare e Non alimentare", "Non disponibile"
	- d. Protocollo di Comunicazione: protocollo di comunicazione presente sul dispositivo tra "Mdb", "Executive", "Altro"
	- e. Porta di comunicazione: indica la presenza o meno della porta di comunicazione verso l'esterno, questa informazione è impostata in maniera automatica dall'applicazione ad ASSENTE perché app8816m nasce per effettuare rilevazioni su sistemi senza porta di comunicazione

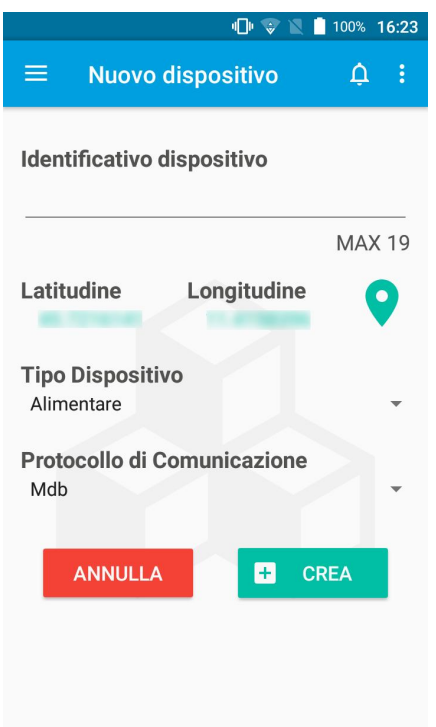

3. Una volta inserite le informazioni sopra descritte basterà cliccare sul pulsante CREA per procedere con la registrazione telematica oppure su ANNULLA per terminare l'operazione